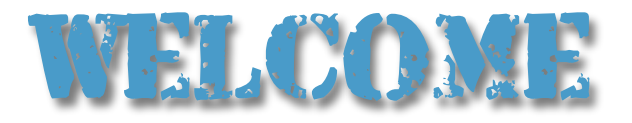

This document is designed to assist in the quickest possible method to setting your Solar Battery Bank specifications (as well as other options).

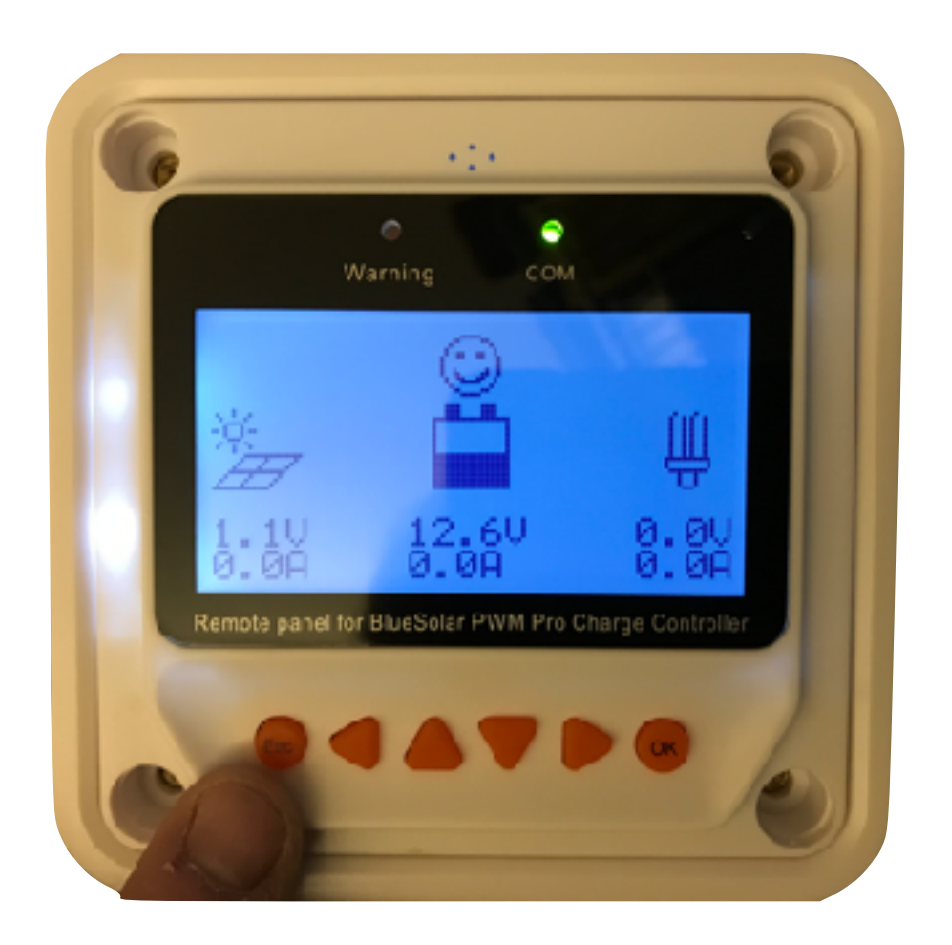

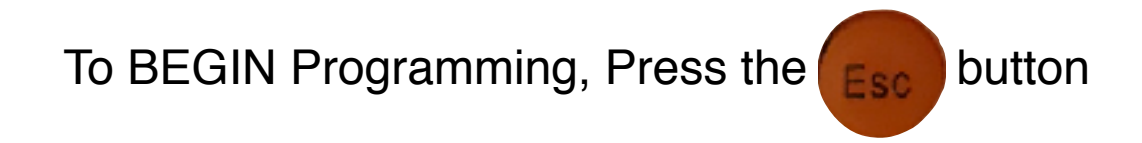

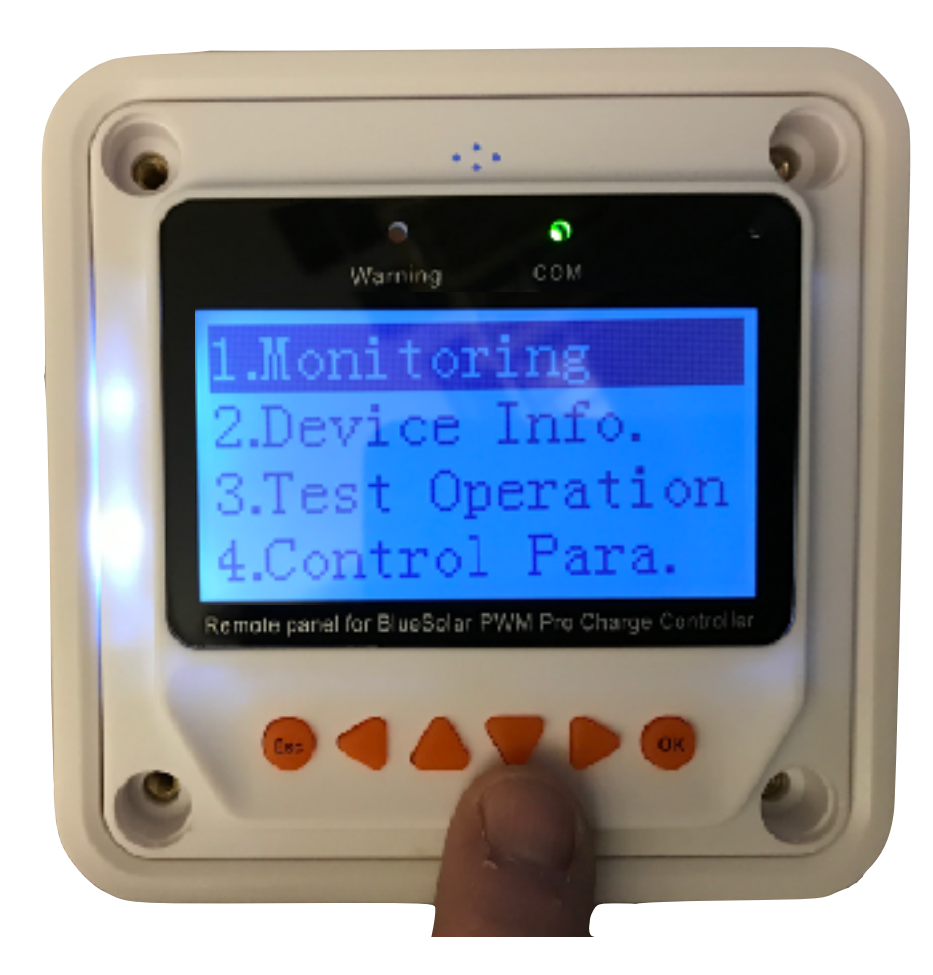

Push the DOWN arrow Button until you've "Highlighted" 4.Control Para.

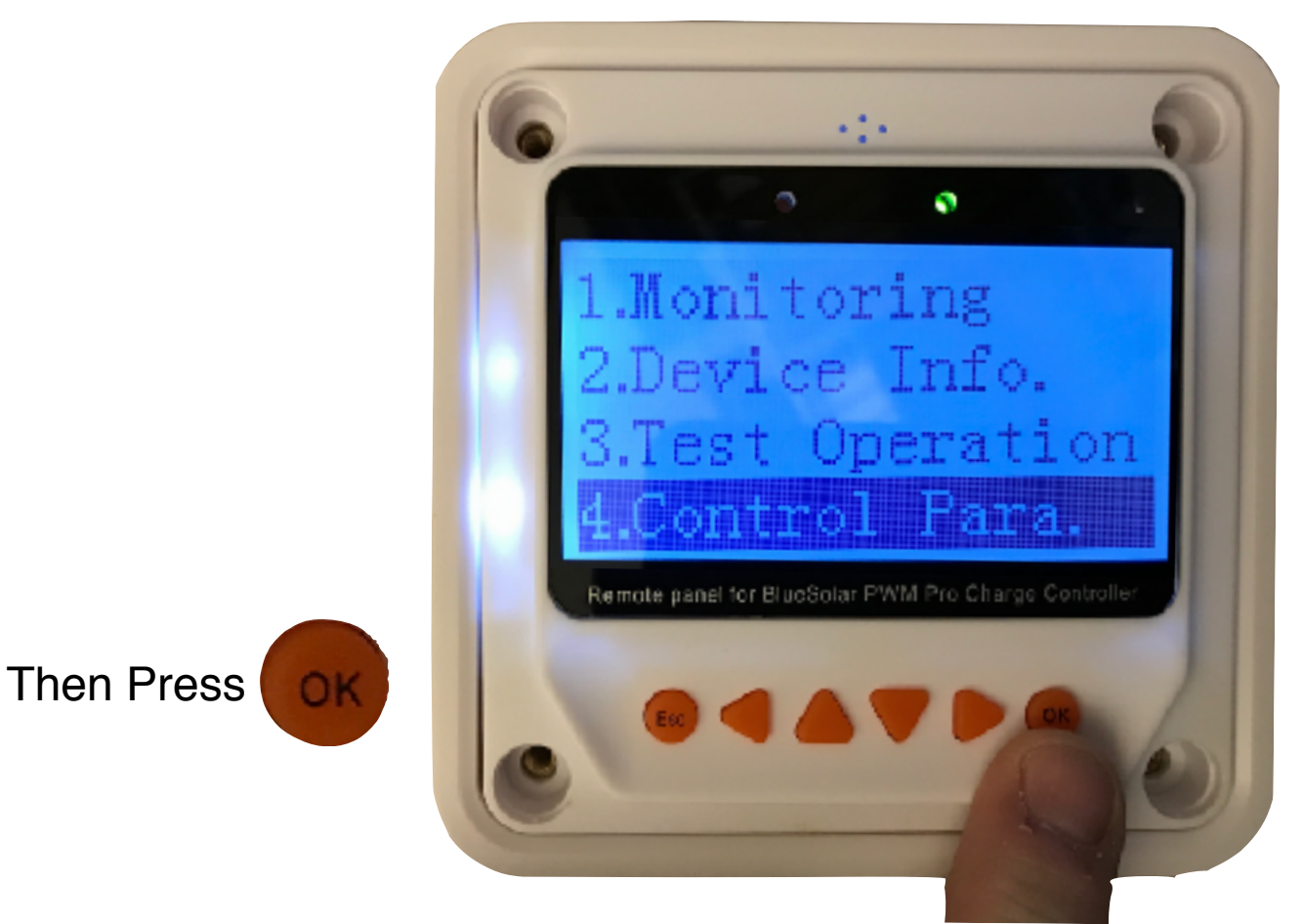

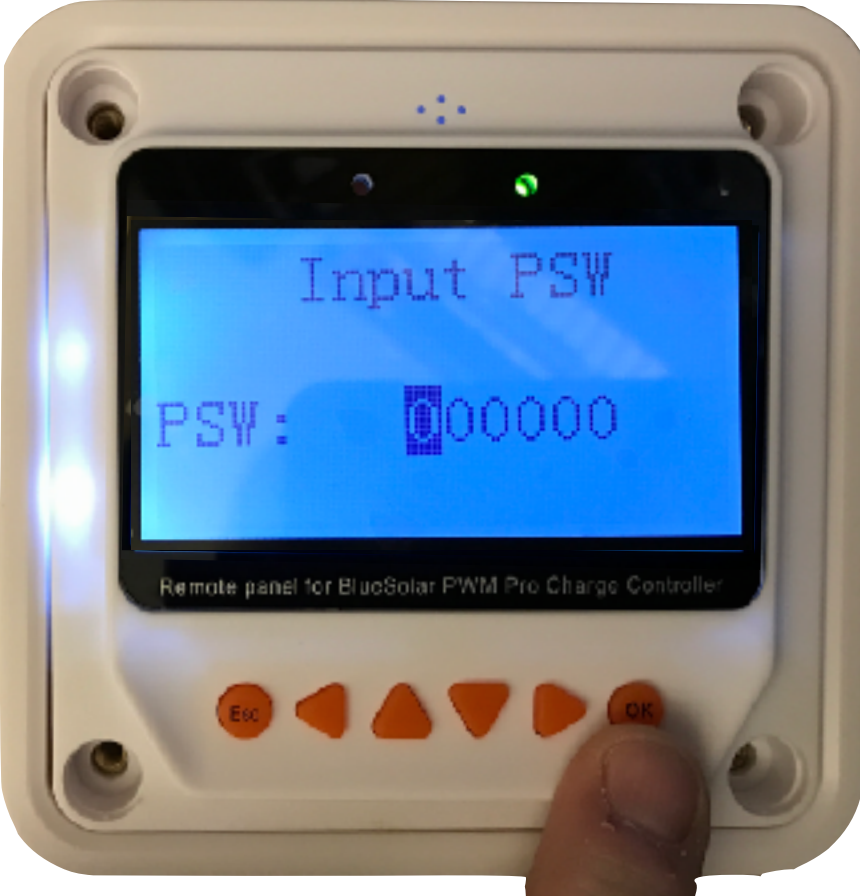

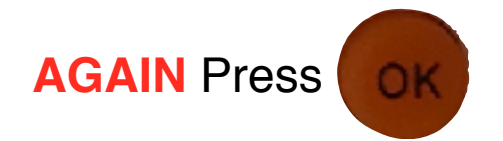

This is the Security Code screen. PRESS OK (you can "change" the code here - GOOD LUCK)

**AGAIN** Press

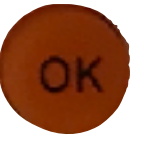

The screen will now be highlighted as "Sealed". Use the UP / DOWN arrow keys to select "User"

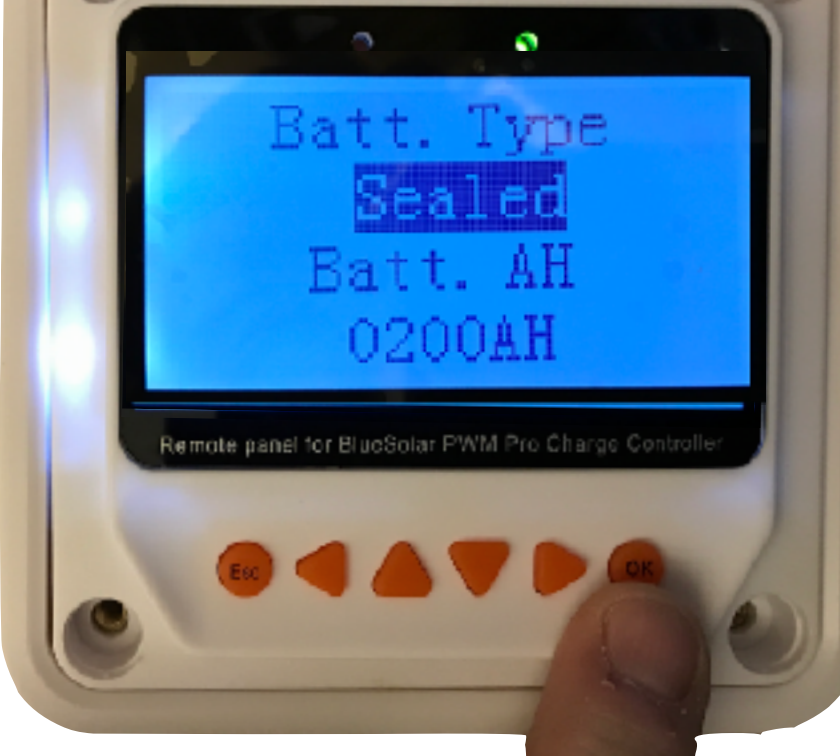

Then Press **COK** 

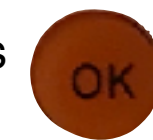

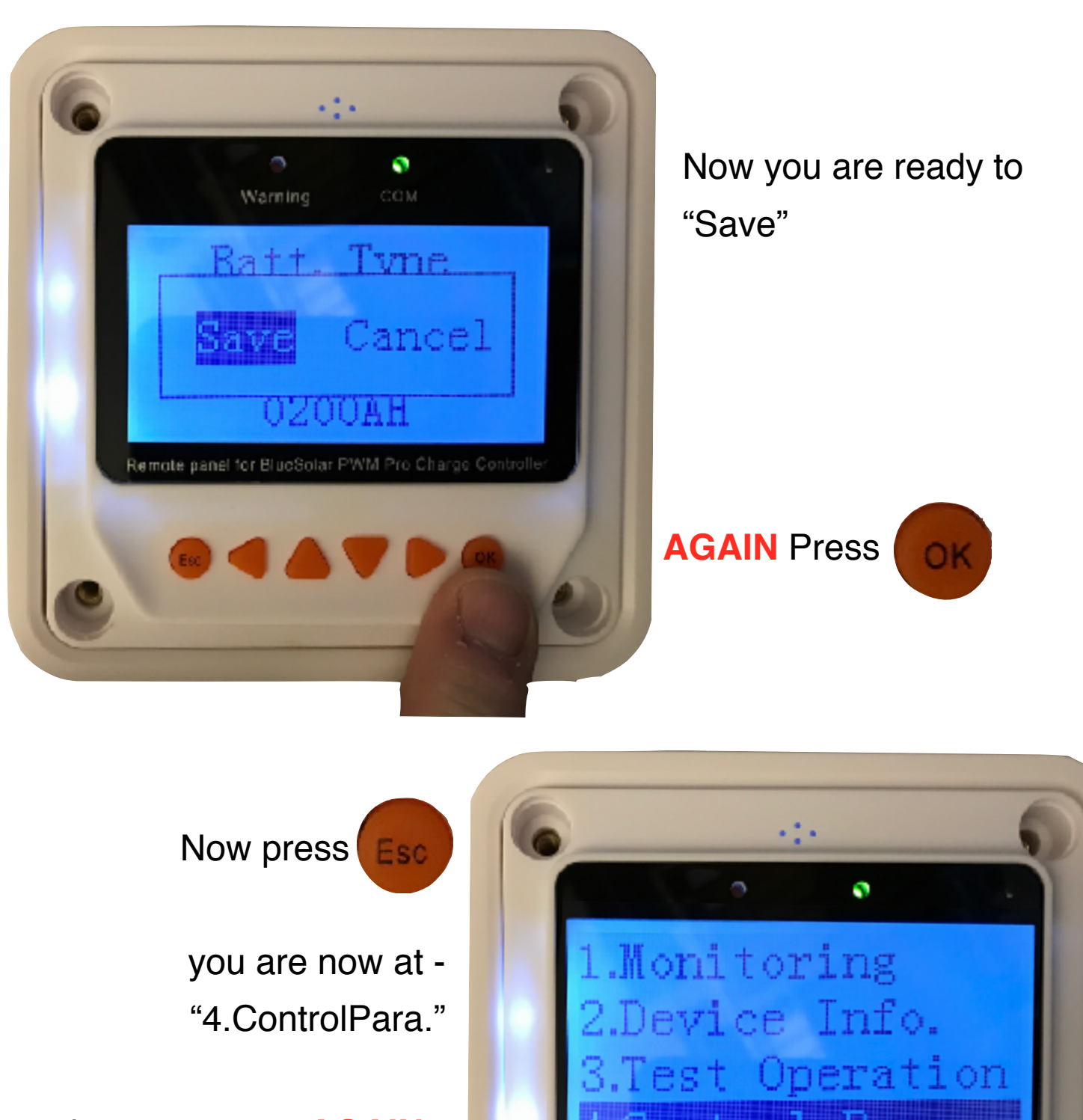

where you must **AGAIN** -

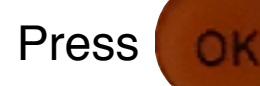

ontrol Para.

Remote panel for BlueSolar PWM Pro Charge Control

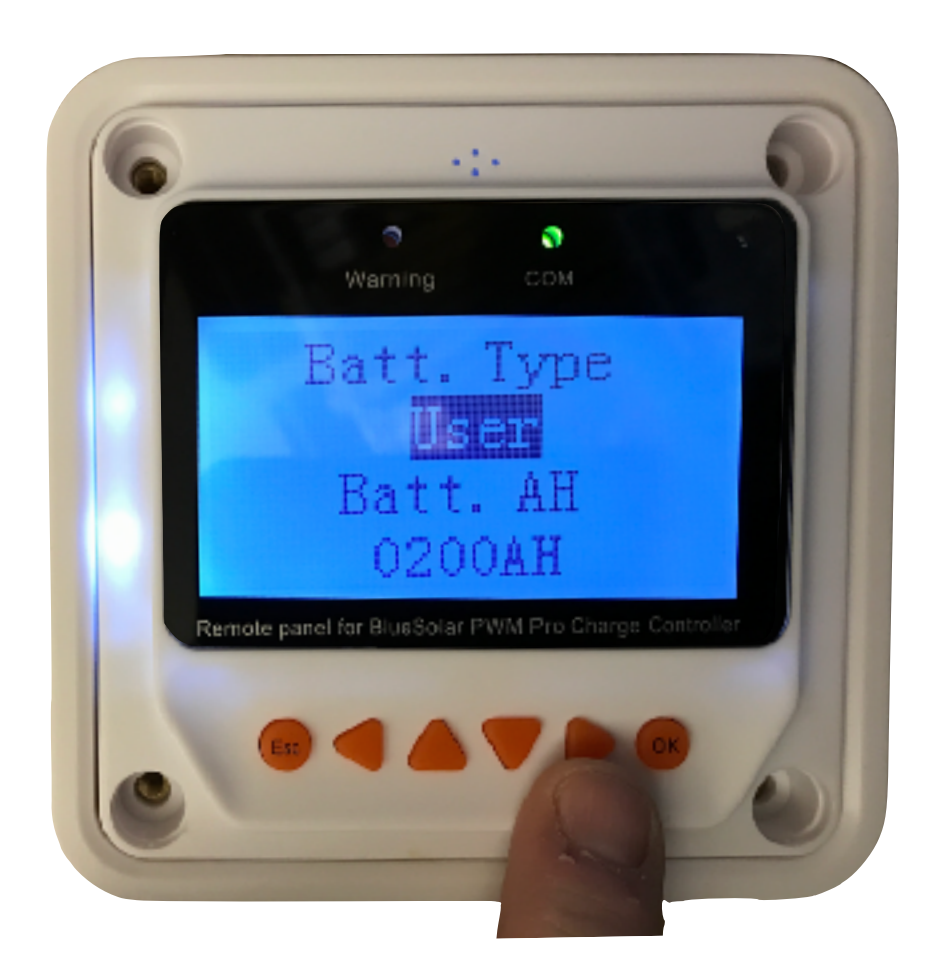

Once returned to THIS screen, Press OK **AGAIN** then Push > Button

[ **RIGHT ARROW** ]

Use the ARROW keys to enter the TOTAL AH of the Solar Charged Battery Bank Amp Hour **Capacity** 

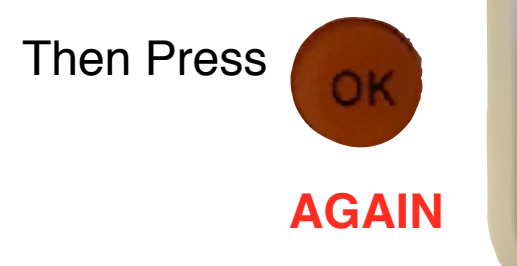

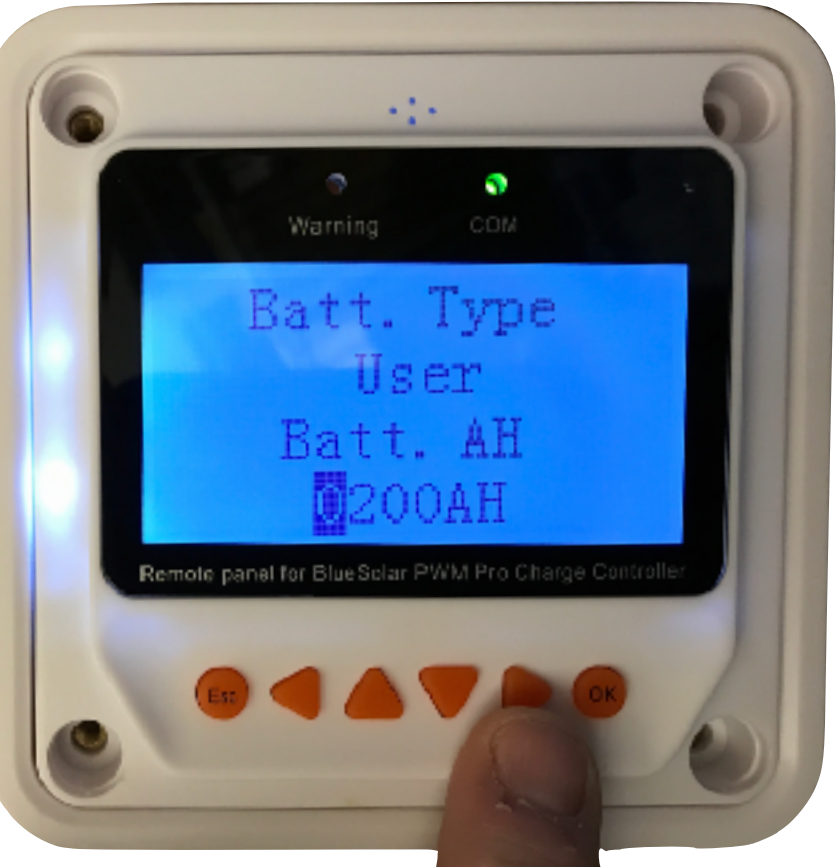

## CONGRATULATIONS

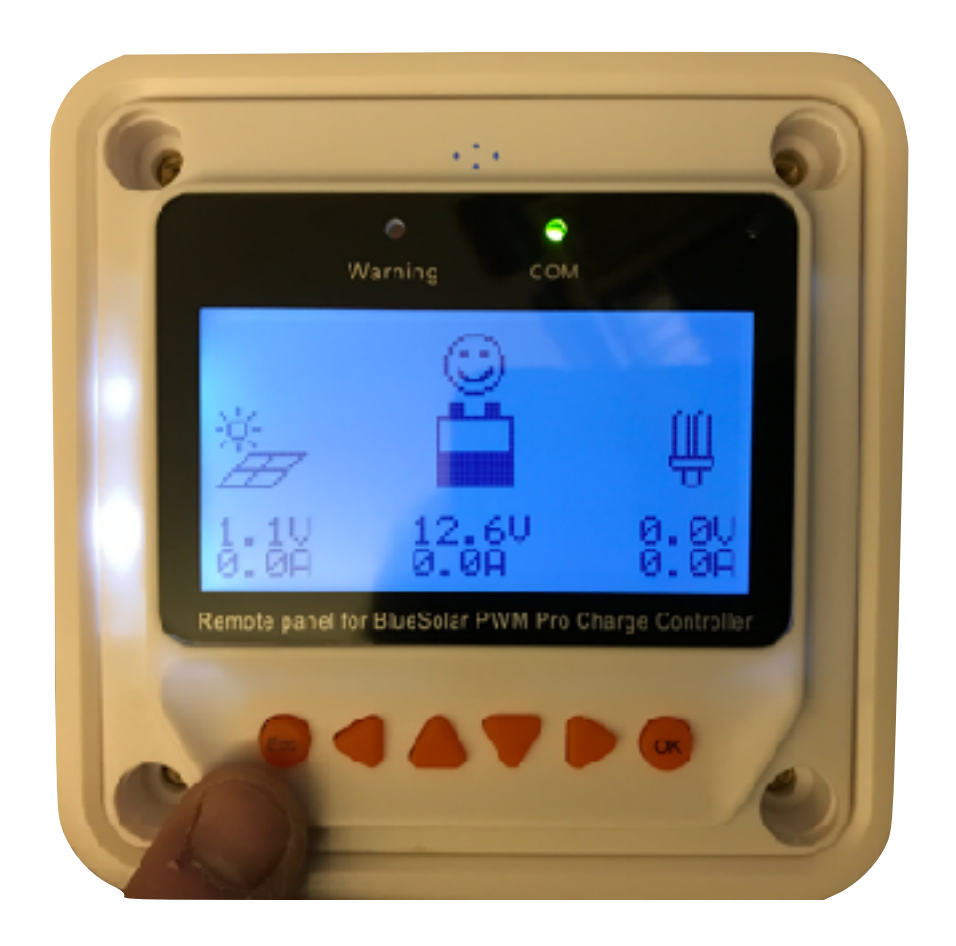

You have now SUCCESSFULLY set the Total Amp Hours of your Solar Battery Bank. IF you need to "start over" PRESS ESC button Scroll to "9.Factory Reset" press OK you have just won the right to "Start Over" NOTE: there are other parameters that can be edited by using the same processes as listed here.